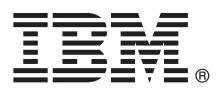

# **Ghidul de pornire rapidă**

## **Iniţiere în instalarea şi configurarea IBM Business Process Manager Advanced**

**Versiunea în limba naţională:** Pentru a obţine Ghidul de pornire rapidă în alte limbi, accesaţi fişierele PDF de pe CD-ul Quick Start.

#### **Privire generală asupra produsului**

 $IBM^{\circ}$  Business Process Manager este o platformă de gestionare a proceselor operationale cuprinzătoare și usor de utilizat, care vă ajută substanțial în gestionarea proceselor dumneavoastră operaționale. Include unelte și medii de rulare care îi ajută pe proprietarii de procese şi pe utilizatorii profesionişti să proiecteze, să ruleze, să monitorizeze şi să optimizeze procese pentru a-și îmbunătăți în mod direct procesele operaționale.

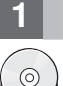

#### **1 Pasul 1: Accesarea software-ului şi a documentaţiei**

Dacă aţi descărcat produsul din Passport Advantage, urmaţi instrucţiunile din documentul de descărcare: <http://www.ibm.com/support/docview.wss?uid=swg24031879>

Această ofertă de produs include următoarele componente:

- v CD-ul Quick Start
- v IBM Business Process Manager Advanced V8.0 inclusiv IBM Installation Manager V1.5.2, IBM WebSphere Application Server V8.0.0.3 şi IBM DB2 Express Edition V9.7 FP4 (Microsoft Windows şi Linux numai Intel)
- v Suplimentele IBM WebSphere Application Server Network Deployment V8.0 inclusiv IBM HTTP Server, IBM DMZ Secure Proxy Server şi IBM WebSphere Edge Components
- v IBM DB2 Enterprise Server Edition V9.7
- IBM Tivoli Directory Server V6.3
- IBM Rational Application Developer for WebSphere Software V8.0.3

Unele dintre aceste componente sunt optionale. Pentru lista completă cu componentele furnizate pentru platforma dumneavoastră, vedeți informațiile despre pachetele de produse în centrul de informare IBM Business Process Manager, la [http://pic.dhe.ibm.com/infocenter/dmndhelp/v8r0mx/index.jsp.](http://pic.dhe.ibm.com/infocenter/dmndhelp/v8r0mx/index.jsp)

Pentru documentaţia completă, inclusiv instrucţiuni de instalare, vedeţi biblioteca IBM Business Process Manager la [http://www.ibm.com/software/integration/business-process-manager/library/documentation.](http://www.ibm.com/software/integration/business-process-manager/library/documentation)

#### **2 Pasul 2: Evaluarea hardware-ului şi configuraţiei sistemului**

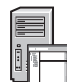

Puteți utiliza IBM Business Process Manager în multe configurații diferite. Pentru mai multe informații, consultați *Planificarea pentru IBM Business Process Manager* în centrul de informare. Revedeţi licenţa de produs pentru a vă asigura că aveţi autorizările necesare pentru a suporta topologia dumneavoastră şi că înţelegeţi restricţiile de utilizare pentru toate componentele software care sunt incluse în produs.

Pentru cerințele de sistem, vedeți [http://www.ibm.com/support/docview.wss?uid=swg27023005.](http://www.ibm.com/support/docview.wss?uid=swg27023005)

### **3 Pasul 3: Instalarea IBM Business Process Manager Advanced**

Pentru a crea un profil Process Center sau Process Server autonom utilizând baza de date DB2 Express, parcurgeți paşii următori pentru o instalare tipică:

- 1. Lansati fisierul launchpad de pe DVD sau de acolo de unde ati extras imaginea electronică. Din panoul de lansare, selectaţi **utilizarea programului de instalare tipic**.
- 2. Selectaţi **Instalare Process Center** sau **Instalare Process Server** şi faceţi clic pe **Următorul**.
- 3. Verificaţi informaţiile din panoul următor, inclusiv locaţia de instalare, şi faceţi clic pe **Următorul**.
- 4. Alegeţi instalarea unei baze de date DB2 Express înglobate. Dacă aţi instalat deja DB2, vi se indică să instalaţi produsul utilizând baza de date existentă. Faceţi clic pe **Următor**.
- 5. Citiţi şi acceptaţi acordul de licenţă şi apoi faceţi clic pe **Instalare software** pentru a începe instalarea. În timpul instalării software-ului, puteți vizualiza și tipări informații privind instalarea.
- 6. Când s-a finalizat instalarea, deschideţi consola Primii paşi.

Pentru instalări complexe, selectaţi **utilizarea programului de instalare personalizată** pe launchpad. Porneşte IBM Installation Manager.

Pentru paşii de instalare detaliaţi, consultaţi *Instalarea şi configurarea IBM Business Process Manager Advanced* în centrul de informare.

Ilustraţiile următoare vă prezintă componentele IBM Business Process Manager Advanced care sunt instalate pe mai multe sisteme într-o topologie obişnuită, numită configuraţie de implementare în reţea.

În centru se află Advanced Process Center, unde se desfăşoară toate activităţile de dezvoltare. Uneltele de creaţie, consolele administrative si serverele Advanced Process pentru testare, intermediere si productie sunt conectate la Advanced Process Center.

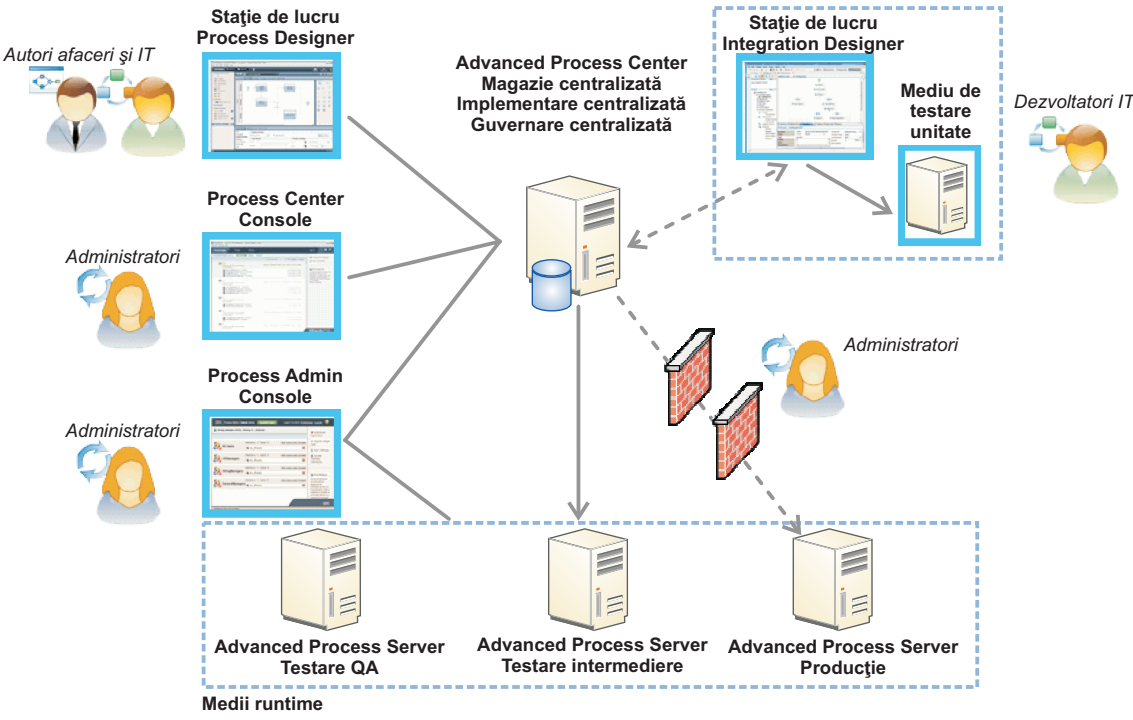

Pentru informații suplimentare despre componente și interacțiunile rolului de utilizator, consultați centrul de informare IBM Business Process Manager la [http://pic.dhe.ibm.com/infocenter/dmndhelp/v8r0mx/index.jsp.](http://pic.dhe.ibm.com/infocenter/dmndhelp/v8r0mx/index.jsp)

#### **Informaţii suplimentare**

- 
- Pentru resurse tehnice suplimentare, vedeți legăturile următoare:<br>• IBM Education Assistant:<http://publib.boulder.ibm.com/infocenter/ieduasst/v1r1m0/>
	- v Documentaţia WebSphere Application Server:<http://publib.boulder.ibm.com/infocenter/wasinfo/v8r0/index.jsp>
	- v Informaţii de suport: [http://www.ibm.com/support/entry/portal/Overview/Software/WebSphere/](http://www.ibm.com/support/entry/portal/Overview/Software/WebSphere/IBM_Business_Process_Manager_Advanced)
	- [IBM\\_Business\\_Process\\_Manager\\_Advanced](http://www.ibm.com/support/entry/portal/Overview/Software/WebSphere/IBM_Business_Process_Manager_Advanced)

IBM Business Process Manager Versiunea 8.0 Materiale licențiate - Proprietatea IBM. © Copyright IBM Corp. 2000, 2012. Drepturi restricționate pentru utilizatorii guvernamentali S.U.A. - Utilizarea, duplicarea și dezvăluirea sunt restricționate de Contractul-Anexă GSA ADP cu IBM Corp.

IBM, emblema IBM, ibm.com, DB2, Express, Passport Advantage, Rational, Tivoli și WebSphere sunt mărci comerciale sau mărci comerciale înregistrate deținute de International Business Machines Corp. înregistrate în multe jurisdicţii din întreaga lume. Alte produse şi nume de servicii pot fi mărci comerciale ale IBM sau ale altor companii. Lista curentă cu mărcile comerciale deţinute de IBM este disponibilă pe pagina Web "Copyright and trademark information", la http://www.ibm.com/legal/copytrade.shtml.

Intel este o marcă comercială sau o marcă comercială înregistrată deținută de Intel Corporation sau de sucursalele sale în Statele Unite și în alte țări. Linux este o marcă comercială înregistrată deținută de Linus<br>Torvald

Număr parte: CF3EHML

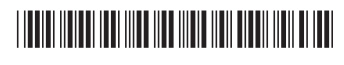